Machine Translated by Google

مشاهده تمام درخواست ها

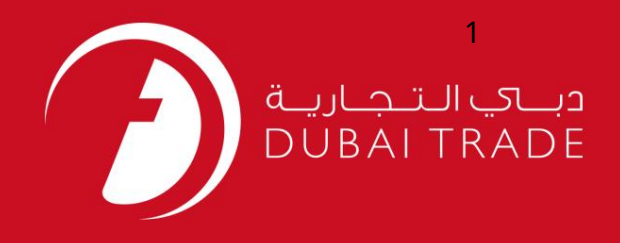

# مشاهده تمام درخواست ها دفترچه راهنمای کاربر خدمات الکترونیک جافزا

اطلاعات حق چاپ

حق چاپ 2009 ©توسط تجارت دبی. کلیه حقوق محفوظ است سند وی و کلیه ضمائم مرتبط ذکر شده در آن متعلق به تجارت دبی می باشد. این سند فقط باید توسط اشخاص مجاز توسط تجارت دبی به منظور انجام تعهدات خود تحت یک قرارداد خاص با تجارت دبی مورد استفاده قرار گیرد.

کپی، چاپ، افشای غیرمجاز این سند به شخص ثالث و ارسال این سند به هر مقصد دیگر توسط هر رسانه ای، اقدامی غیرقانونی و موجب اقدامات قانونی <mark>مناسب می</mark> شود.

#### اعلان سند کنترل

این یک سند کنترل شده است. دسترسی غیرمجاز، کپی کردن، تکثیر و استفاده برای هدفی غیر از آنچه که در نظر گرفته شده است، ممنوع است. سند او در رسانه های الکترونیکی نگهداری می شود. تعدادی از نسخه های سخت آن کنترل نشده است و ممکن است آخرین نسخه نباشد. از آخرین نسخه موجود با TRADE DUBAIمطمئنشوید.

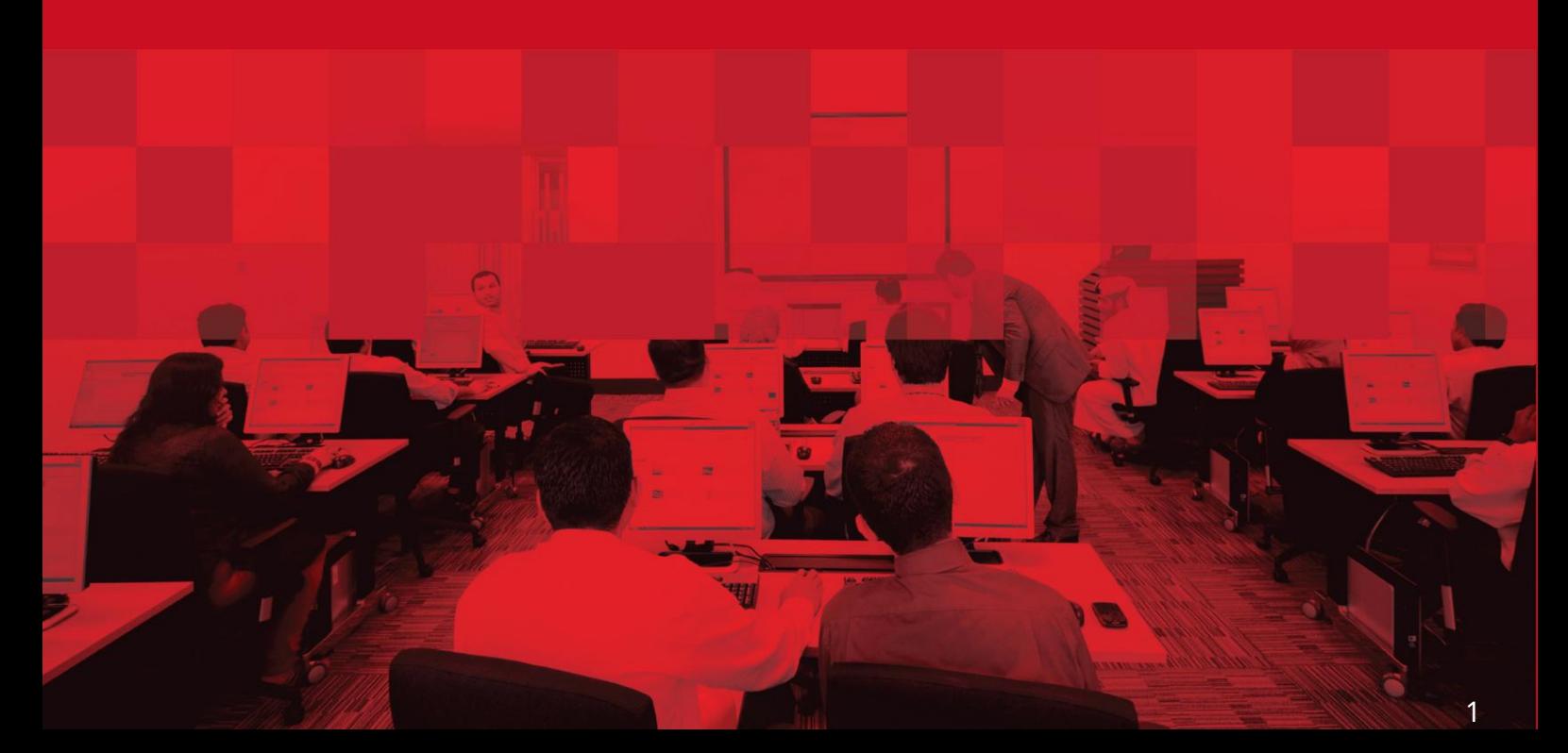

مشاهده تمام درخواست ها

## جزئیات سند

### اطلاعات سند

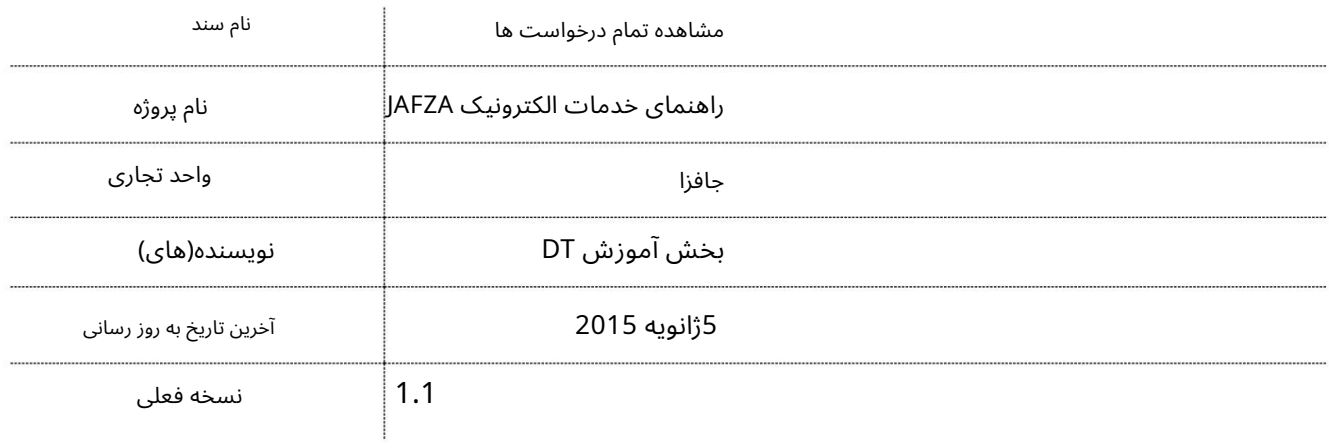

# تاریخچه ویرایشهای

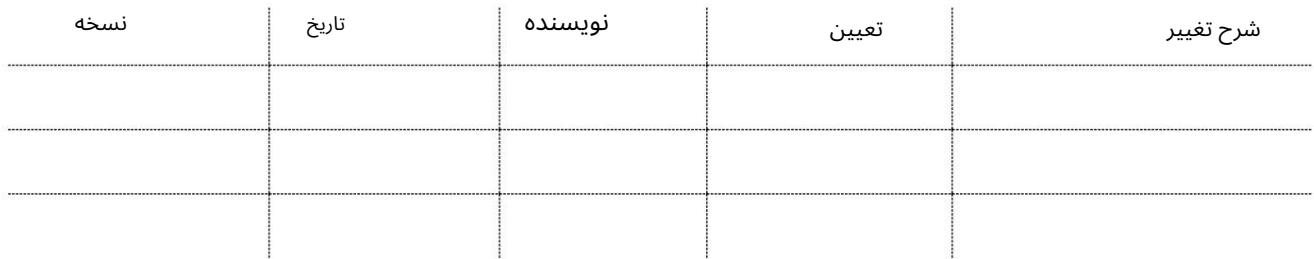

# تاریخچه تایید

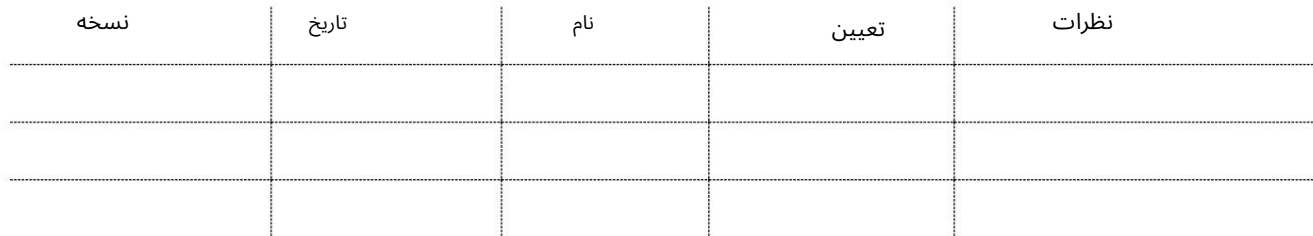

### توزیع

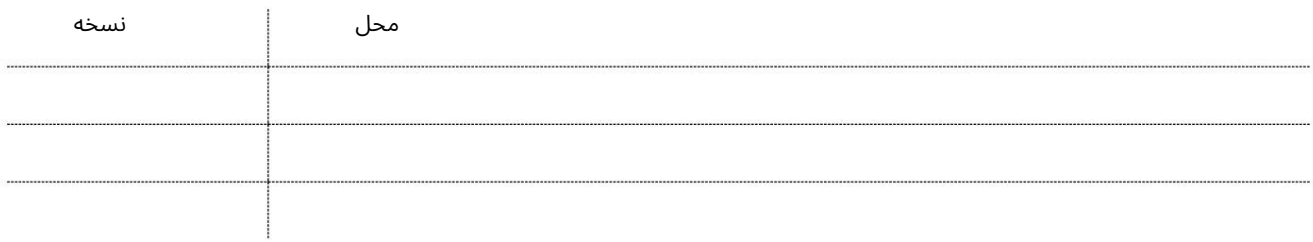

مشاهده تمام درخواست ها

این سرویس برای جستجو، مشاهده و ارسال کلیه درخواست های کاربران شرکت می باشد.

جهت یابی:

.1ورود به دبی تجارت

2.از منوی سمت چپ به Summary Informationوید

برویدXiew All Requests - Approval سپس به

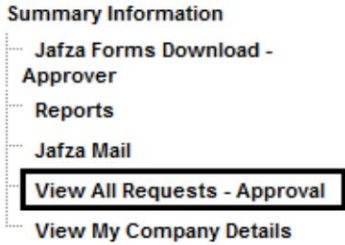

4.سپس بر روی Search Requestکلیک کنید

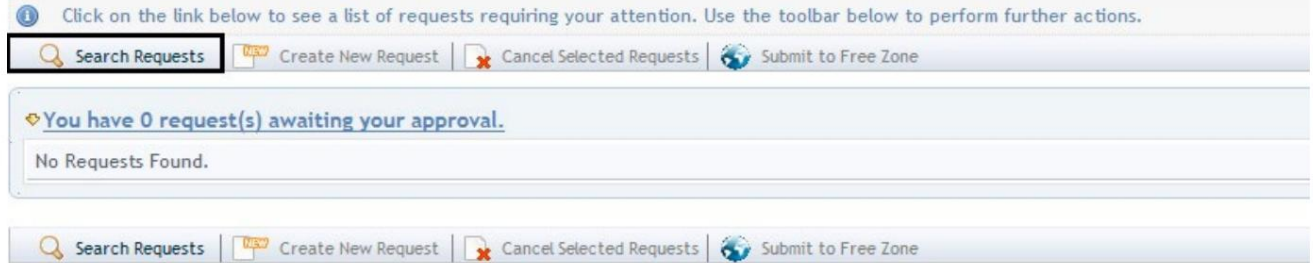

### صفحه زیر نمایش داده خواهد شد

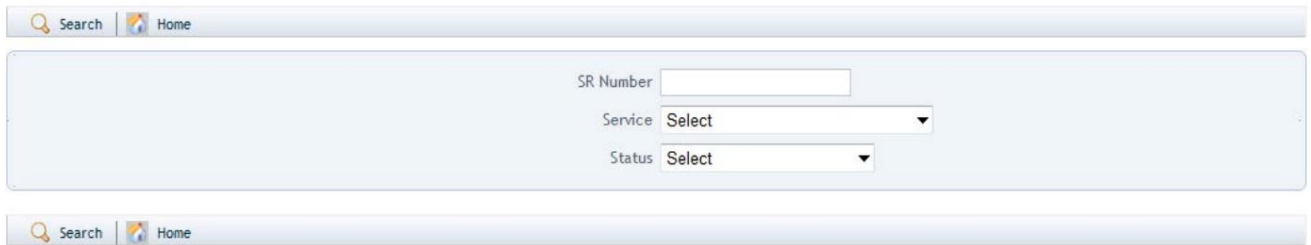

.5شماره SRرا وارد کنید، سرویس را انتخاب کنید، وضعیت را انتخاب کنید و روی جستجو کلیک کنید

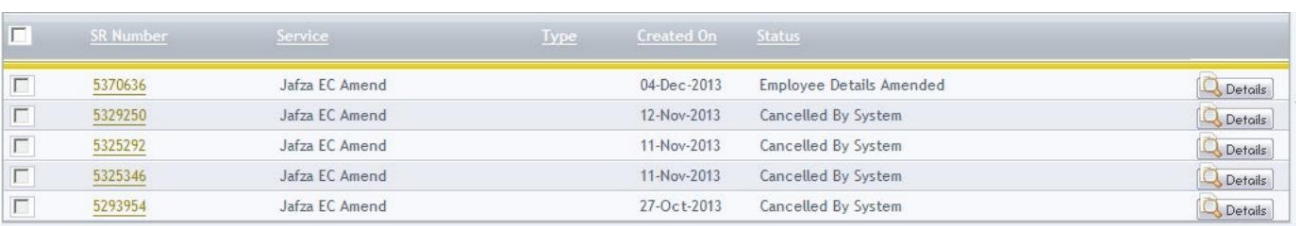

#### صفحه زیر نمایش داده خواهد شد

.6روی شماره SRکلیک کنید و با درخواست برای اقدام بیشتر ادامه دهید (ذخیره درخواست، ارسال به ،Freezone لغو درخواست) مشاهده تمام درخواست ها

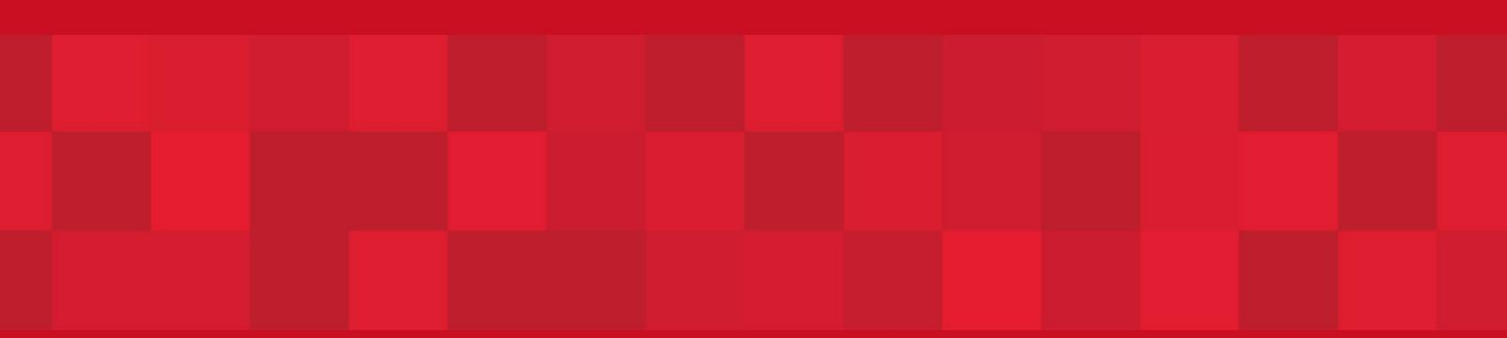

www.dubaitrade.ae